# Accessing IESO Reports Formatted in XML

# **Introduction**

This Quick Take provides instructions for viewing, downloading and printing IESO reports formatted in XML.

# **Background**

We are formatting all new and redesigned IESO automated reports using XML. XML offers advantages over HTML:

- Allows enhancements to the display format without altering the contents of the file
- Removes the possibility of data inconsistencies between HTML and CSV files

New IESO reports are formatted using XML. <sup>1</sup> We are providing information and procedures for your IT departments so that you can download the new reports into your databases. This information is available on our **[Technical Interfaces](http://www.ieso.ca/sector-participants/technical-interfaces)** web page, in the XML and Automated Documents section.

You may wish to simply view the reports. This *Quick Take* explains the procedure for viewing and printing XML reports using your web browser.

# **Using Your Web Browser to Access XML Reports**

Once you have located the report you wish to view, click on the report title. The report will appear in a new window in your web browser.

# **Can I use any browser to view the reports?**

We support Internet Explorer (IE) 6.0 SP2 or higher for viewing the XML reports. (IE 6.0 SP1 may work, but we do not certify IE 6.0 SP1 or lower for XML reports.)

The IESO [Supported Client Platforms](http://www.ieso.ca/sector-participants/supported-client-platforms) webpage outlines details for the specific browser requirements for IESO systems (IESO Report Site, MIM API, EMI, IESO Portal, CROW OCSS, IESO Online and Message Exchange).

<sup>1</sup> On an exception basis, other formats may be used such as .txt for meter reports, as well as .csv and zipped files in order to accommodate larger amounts of data.

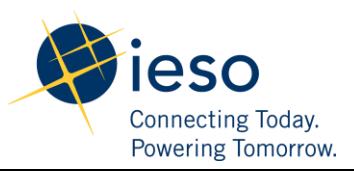

1

#### **Do I need any special settings on my browser?**

Yes. You need to add the IESO web site to the **Trusted Sites** in the IE **Security** settings. The step-by-step guide to do this is below:

**Step 1**: Select **Internet Options** on the **Tools** menu:

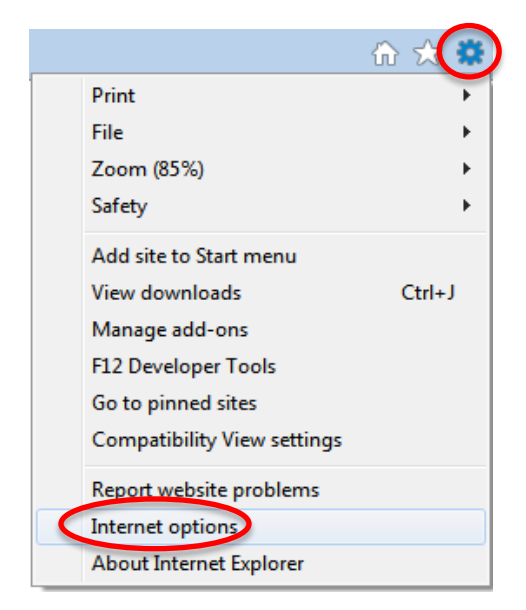

**Step 2**: Select the **Security** tab and the **Trusted sites** option, then click the **Sites** button:

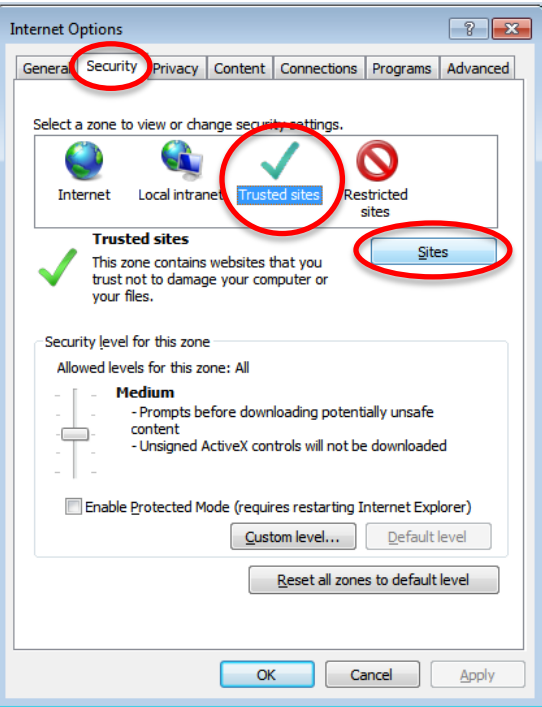

**Step 3:** In the **Trusted sites** dialog box, type **\*.ieso.ca** in the **Add this Web site to the zone** field. Ensure that **Require server verification (https:) for all sites in this zone** is not checked off, i.e., ensure there is no **x** in the box. Click **Add,** then, click **Close.**

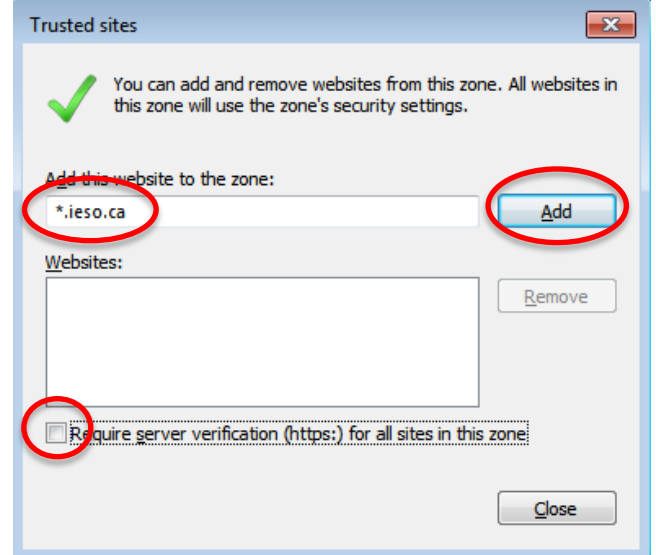

**Step 4:** While you still have the **Trusted Sites** icon selected on the **Security** tab, select **Custom Level**.

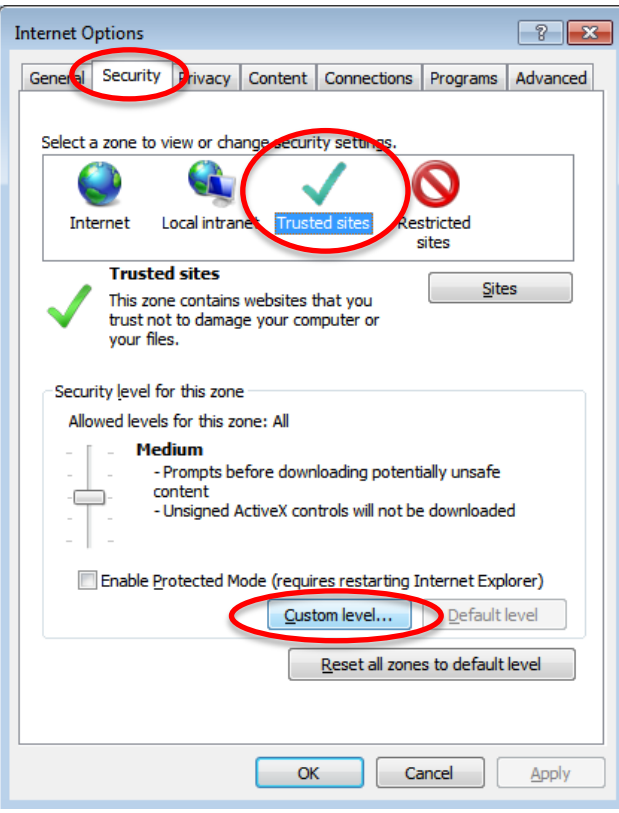

**Step 5:** Under **Miscellaneous, Access data sources across domains**, ensure your browser is set to **Enable**. Click **OK**.

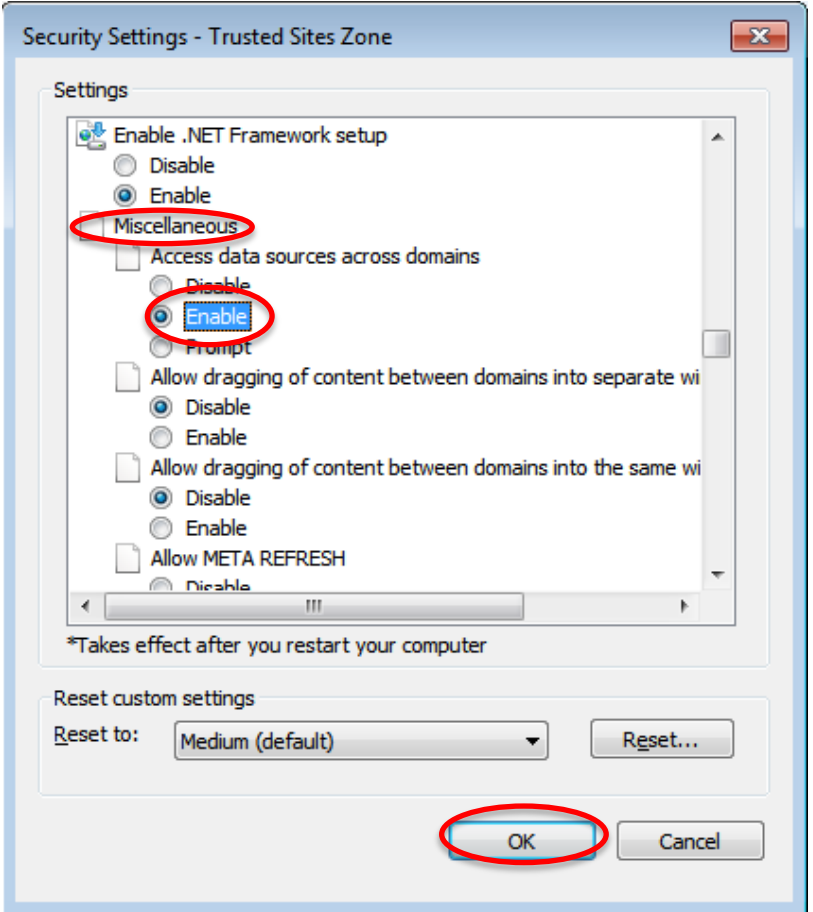

#### **Additional Browser Security**

Under the **Internet** setting on the **Security** tab, you may wish to select **Custom Level**

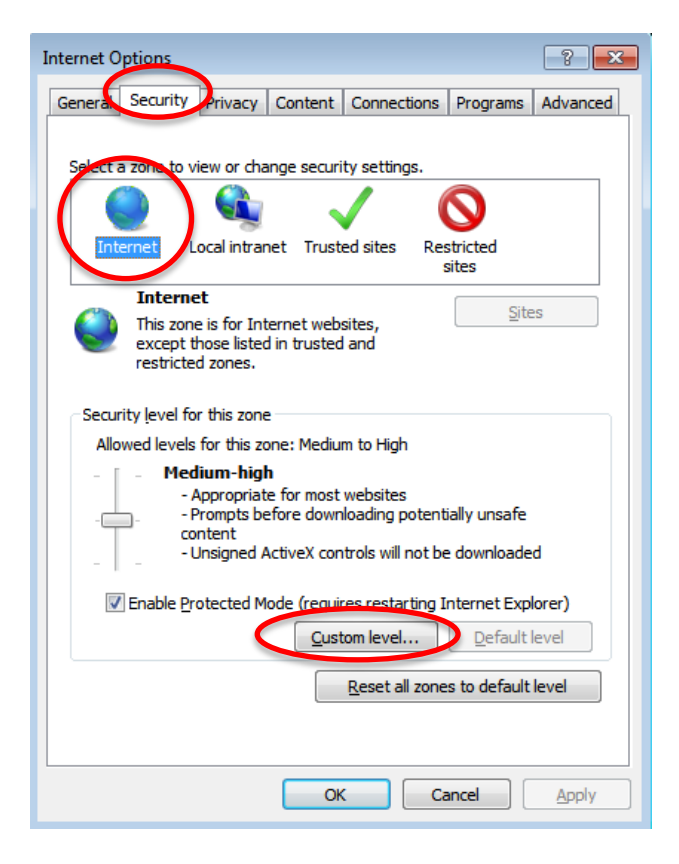

Then set the **Miscellaneous, Access data sources across domains** to **Disable**. (Ensure you are not on the **Trusted sites** setting when you click **Disable**; the setting on **Trusted sites** must remain at **Enable** or you will not be able to access the XML reports.)

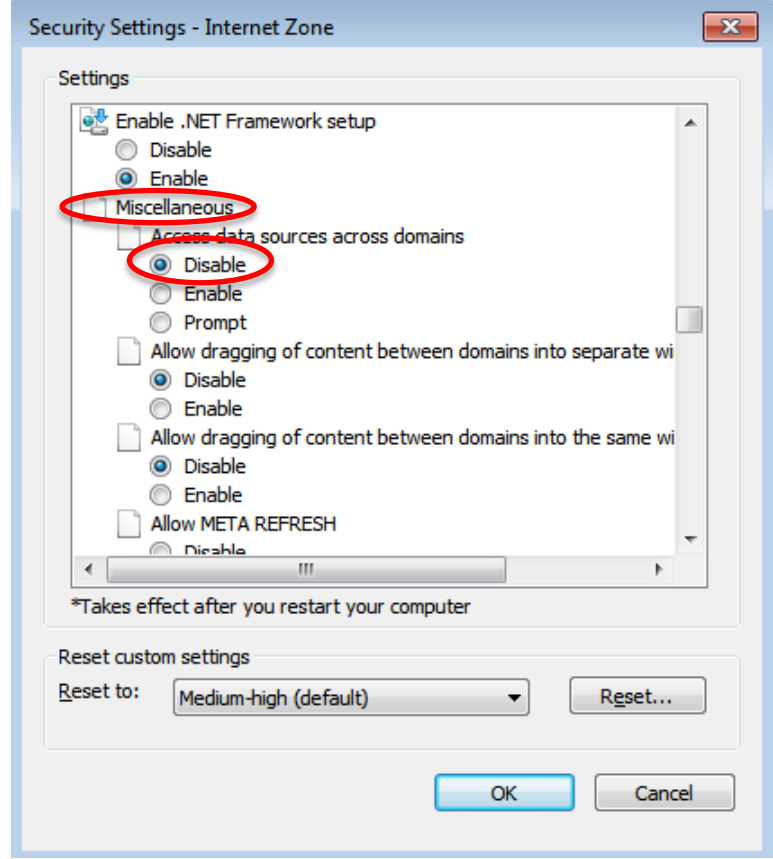

#### **Do I have to be connected to the Internet to view XML reports?**

Yes. To view the reports in a readable format, we include "style sheets" that originate from the IESO web server. The style sheets tell the browser how to display the information in the file you are viewing. Your browser has a default style sheet, but it does not present XML files well. This means that you must be connected to the IESO web site to view the reports.

#### **Can I download the report from the browser into an Excel spreadsheet?**

Yes. Please see *Viewing Documents in Excel* on our **Technical Interfaces** web page for technical details.

# **What if I don't understand something in the report?**

Every XML report has a **Help** option that provides explanations of terms and categories in the report. In addition, some of the terms have pop-up explanations if you hover the cursor over the term.

### **Can I still retrieve reports in HTML and CSV format?**

New reports will be available only in XML format. Existing reports will continue to be available in CSV and HTML format for a period of time. Please see the Report Listing on our Pending [Changes](http://www.ieso.ca/sector-participants/change-management/pending-changes-reports) - Reports web page for details. Changes to reports are also communicated through the IESO Bulletin, which you can subscribe to at[: www.ieso.ca/subscribe.](http://www.ieso.ca/subscribe)

# **Summary**

The IESO issues its reports using XML formatting. New reports are designed based on participant and IESO requirements.

You can view XML files using your web browser while you are connected to our web site. The redesigned reports are easier to read and understand, and also provide explanations of terms used in the reports.

# **Additional Information**

For information on our Reports site, see *Retrieving Reports via IESO Reports Site* on the [Training](http://www.ieso.ca/en/sector-participants/market-operations/marketplace-training/training-materials)  [Materials](http://www.ieso.ca/en/sector-participants/market-operations/marketplace-training/training-materials) webpage*.*

# **Contact Us**

For additional information, please contact us at:

Toll Free: 1-888-448-7777 Tel: (905) 403-6900 Email: [customer.relations@ieso.ca](mailto:customer.relations@ieso.ca)

**IESO Quick Takes provide the Ontario electricity sector with insights into specific initiatives or issues. Market participants should ensure that they read and understand the specific obligations in the market rules and market manuals for their participation in Ontario's electricity market. For more information, please email us at [customer.relations@ieso.ca.](mailto:customer.relations@ieso.ca)**